## ポインセチア

年の瀬になるとシクラメンと並んで花屋さんの店頭を飾るポインセチアを描いてみます。

1、苞を1枚描きます。(「ひし形」などを補助線においてもいいでしょう。)

「曲線」で花びらのように見える苞の形を作ります「フローチャート:分類」を補助線にします 「曲線」で分類の頂点をクリックします

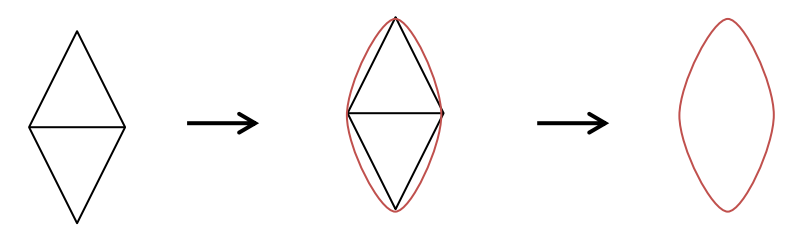

「頂点の編集」から苞の形を変形しましょう。 上の頂点をクリックしハンドルを下に移動(下図を参考)

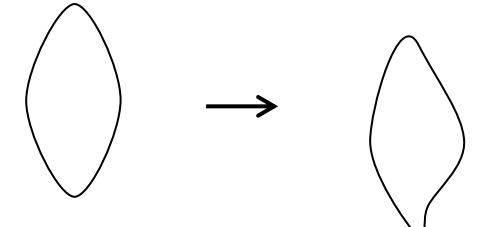

2、「星5」の調整ハンドルをドラッグして補助線にします。 苞を5枚コピーし星5の上に苞を置きます

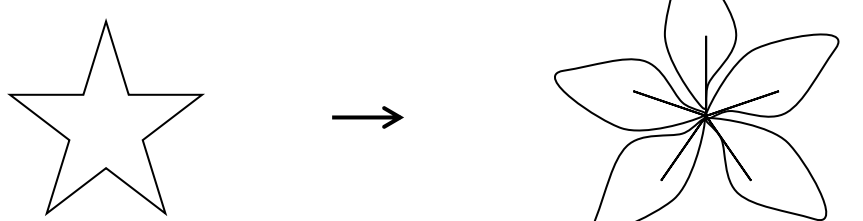

3、3枚の「苞」を回転、縮小しながら重ねます。1組の「苞」は「葉」になります。 苞を4枚コピーし3枚を大中小と作り重ねます

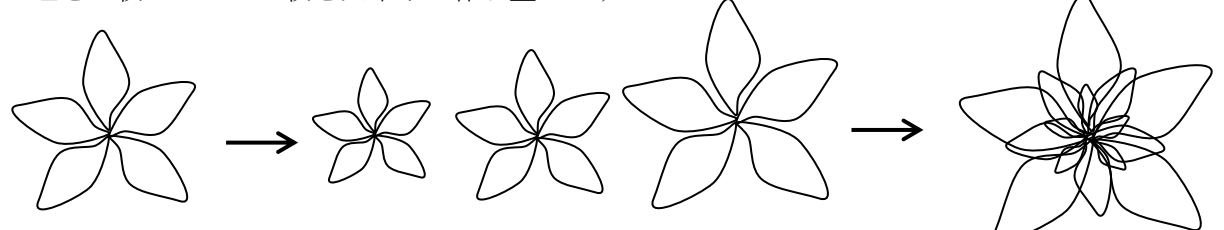

4、「苞」をグループ化して「塗りつぶしの色」を付けます。大と中は赤のグラデーション小はオレンジ 5、「線の色」も付けておきましょう。

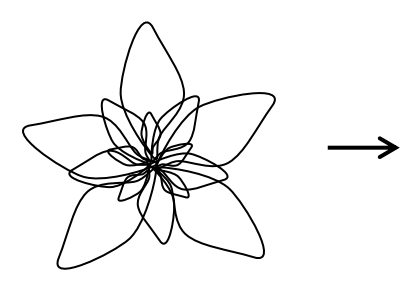

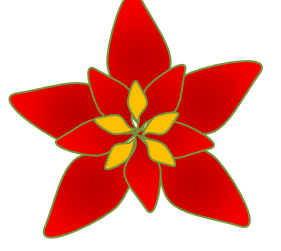

- 6、中心部分の「花」をつくります。 中の花は楕円で下図を参考に作ります。コピーしておいた苞を周りに配置します 葉はグラデーションを付けます、方向は任意で
- 7、「ベル」と「リボン」を作ります。「リボン」は頂点を交差させて作っています。 ベルは月の組み合わせです、下図を参考

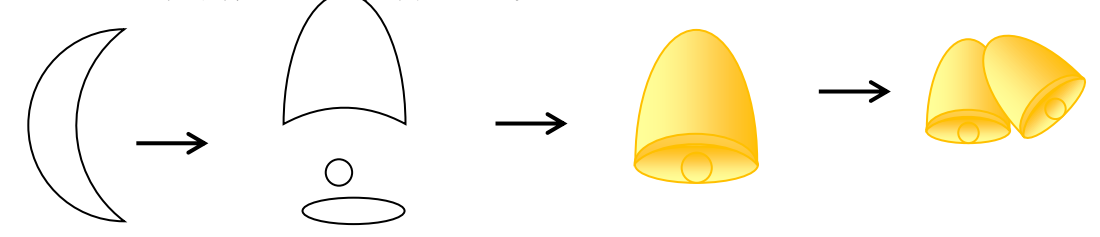

リボンは「星とリボン:小波」を横に伸ばし幅を狭くし。頂点の編集より頂点を移動して作成

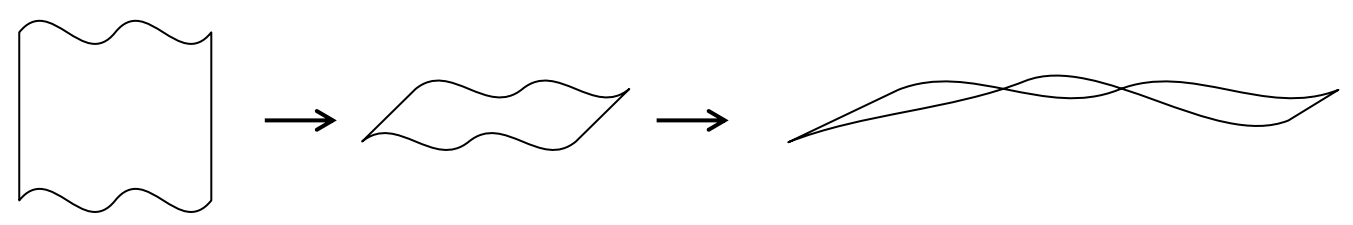

8、「部品」を配置して完成です。

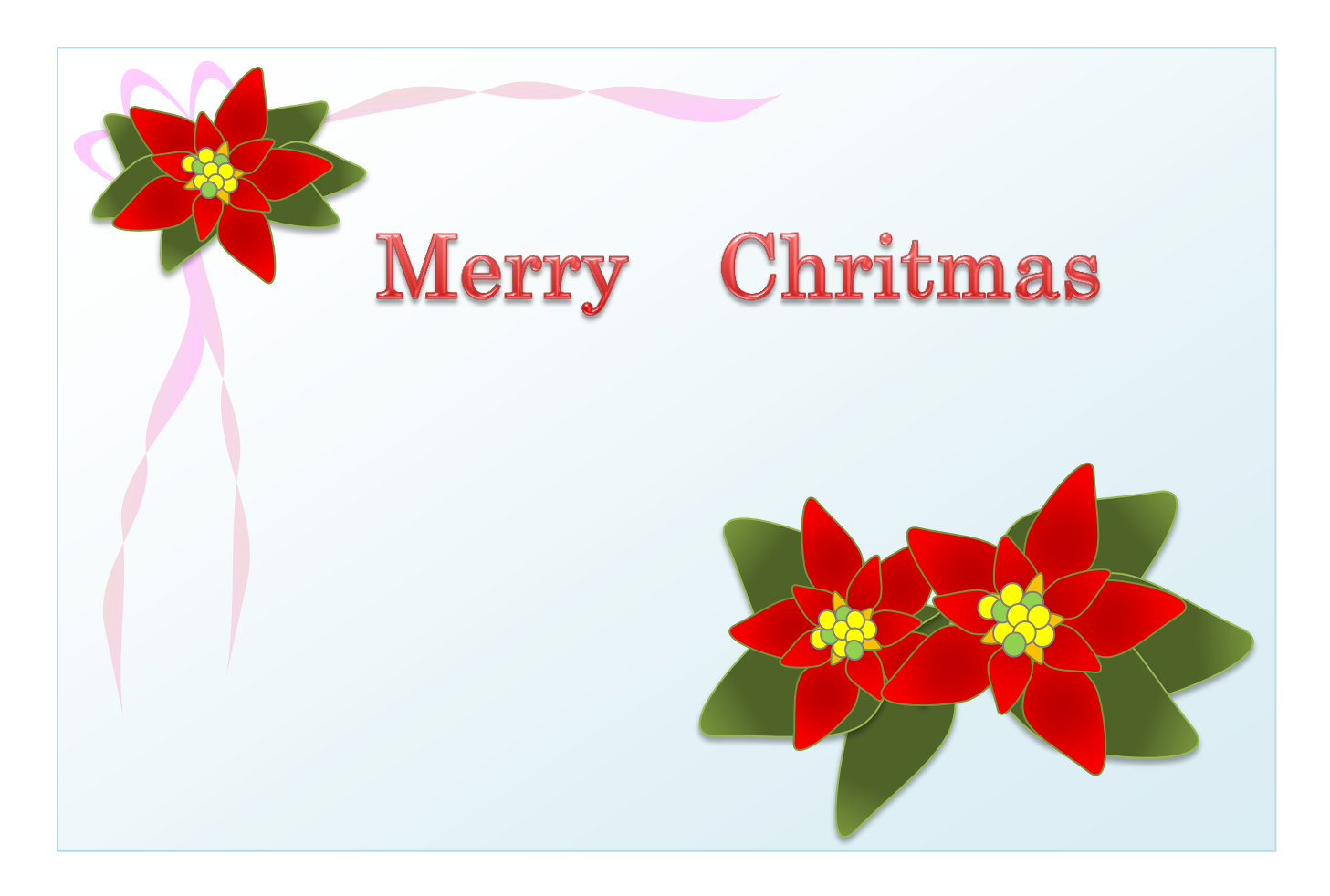